## ۳ **APP**

Установка температуры и таймеров.

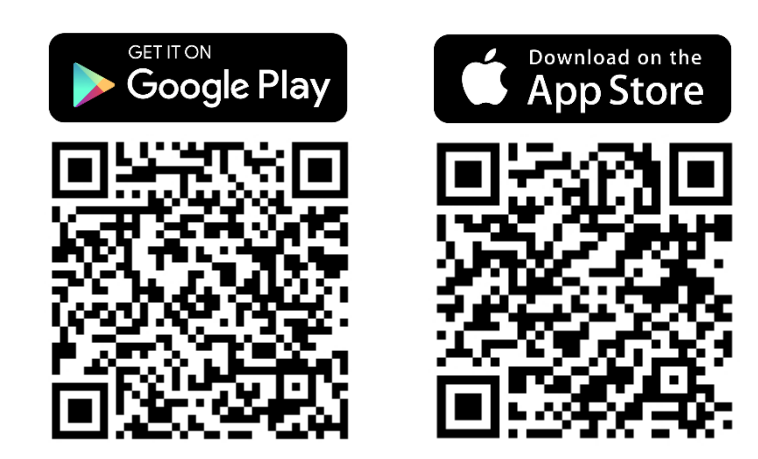

\*Эта инструкция разработана на основе системы IOS. Для Android могут быть незначительные различия.

15:02

Ванная комната

Температура обогревателя

45 °C

Температура помещения -

 $100%$ 

**Шаг 2.** С помощью панели **регулируется температура**, которую достигает и поддерживает ТЭН NEX APP.

 $-1$  Dhun  $\approx$ 

◆ Назад

## **Шаг 1. Нажмите** на зону с желаемым **приоритетом**

**нагрева**: температура полотенцесушителя или помещения.

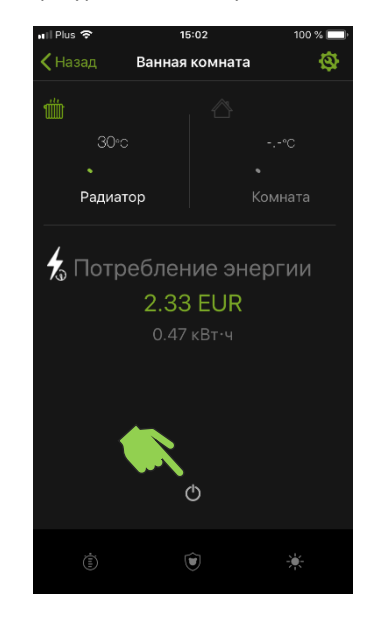

**Шаг 4. Выберите таймер**, который вы хотите активировать.

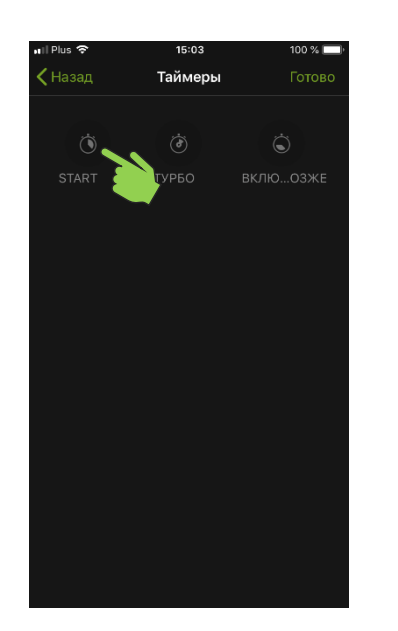

## **Шаг 5. Укажите температуру,** при которой будет работать таймер.

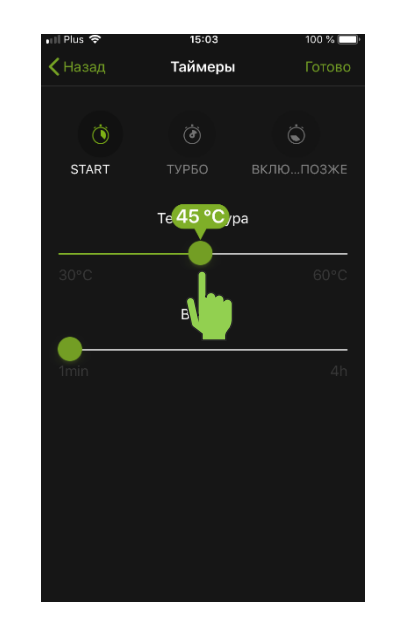

## **Шаг 3. Нажмите значок таймера,** чтобы войти в меню активации и настройки.

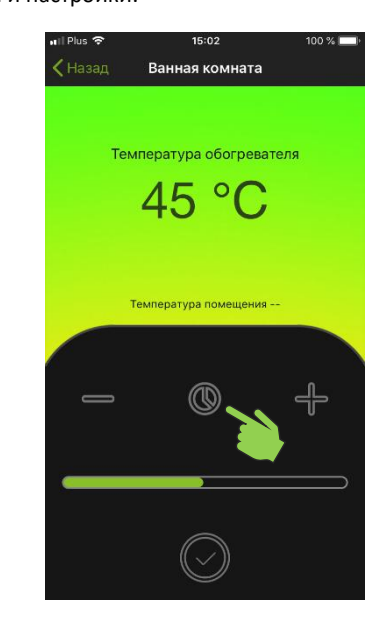

**Шаг 6. Укажите время,** в течение которого будет работать таймер.

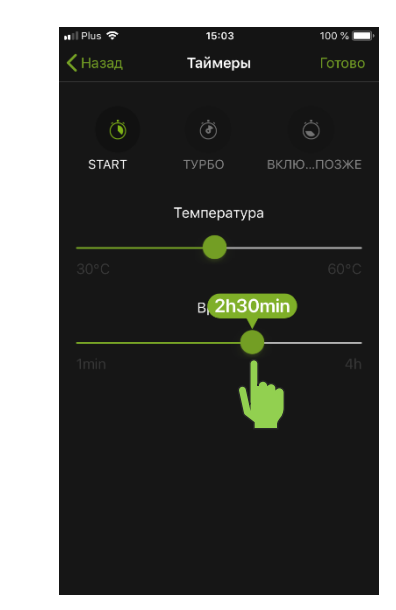

**Шаг 7**. **Нажмите** на значок с галочкой значок , чтобы **сохранить настройки.**

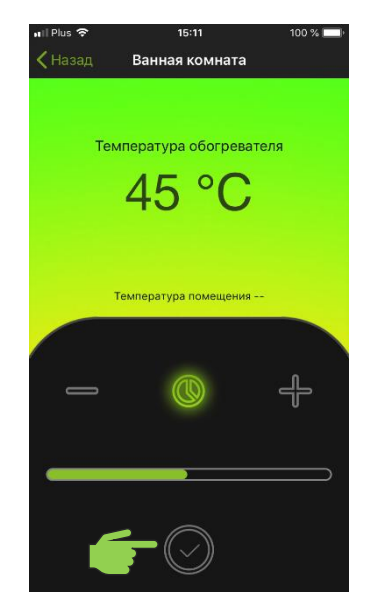

**Шаг 8. Готово,** таймер настроен и активен. ТЭН NEX APP начнет работать в соответствии с настройками.

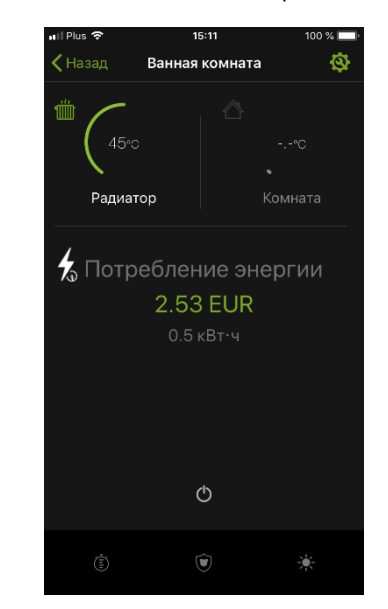

**Шаг 9.** Чтобы отключить таймер, **выключите и включите** ТЭН NEX APP.

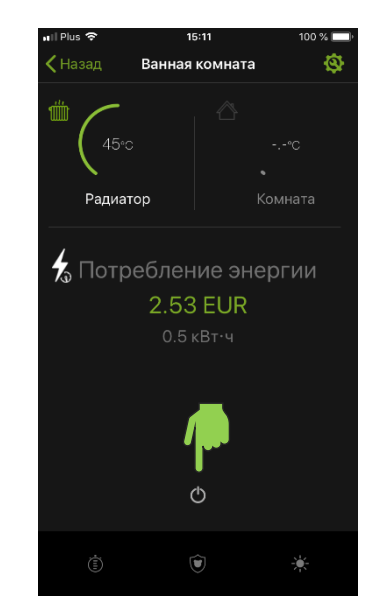